# **エクセルデータ を使ってワード** で差し込み印刷

2020年6月

#### **エクセルで作成した名簿を利用し て、ワードで宛名ラベルを作成**

## **エクセルで住所録を作成する**

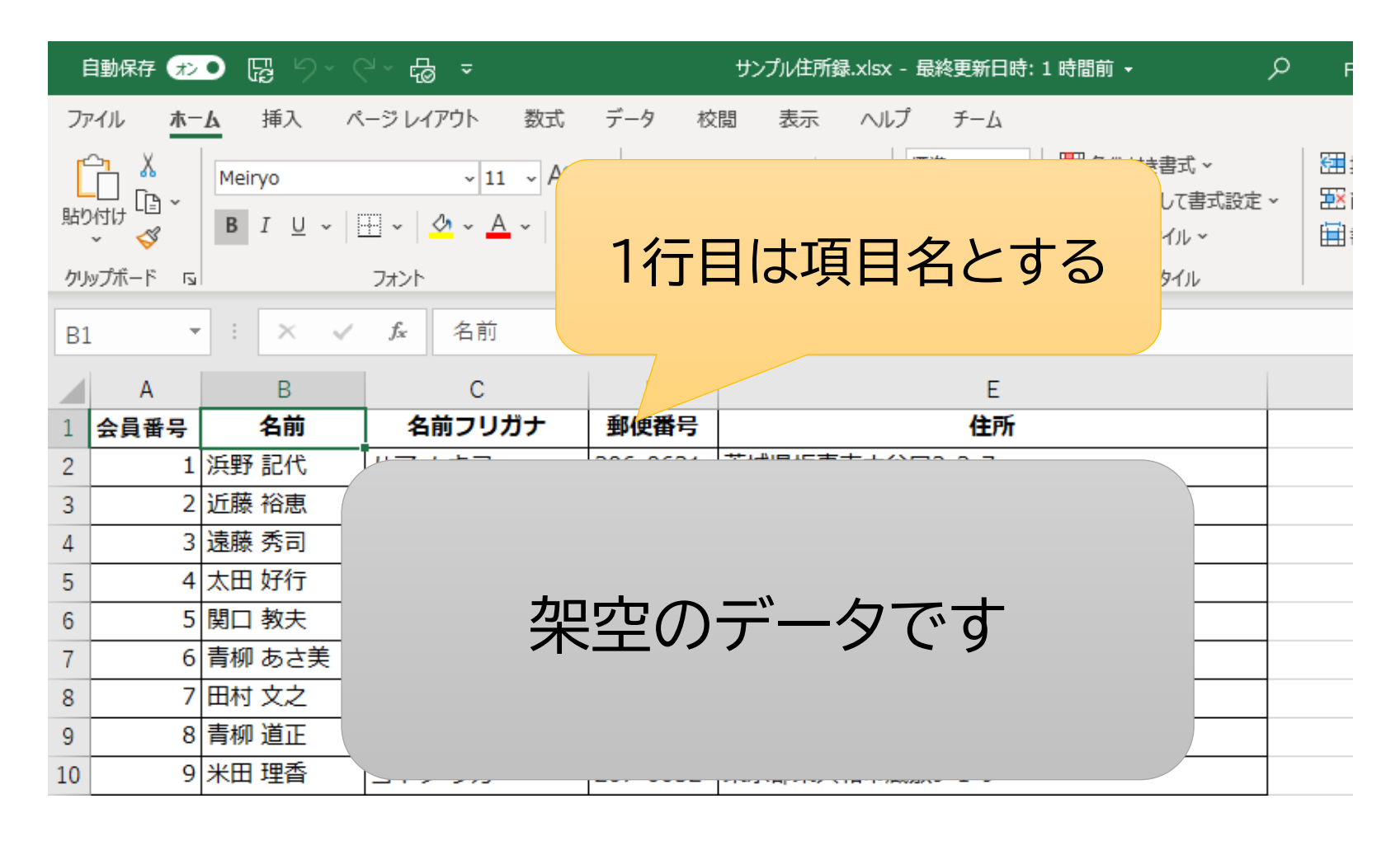

#### **ワードで、新規作成→差し込み文 書→差し込み印刷の開始→ラベル**

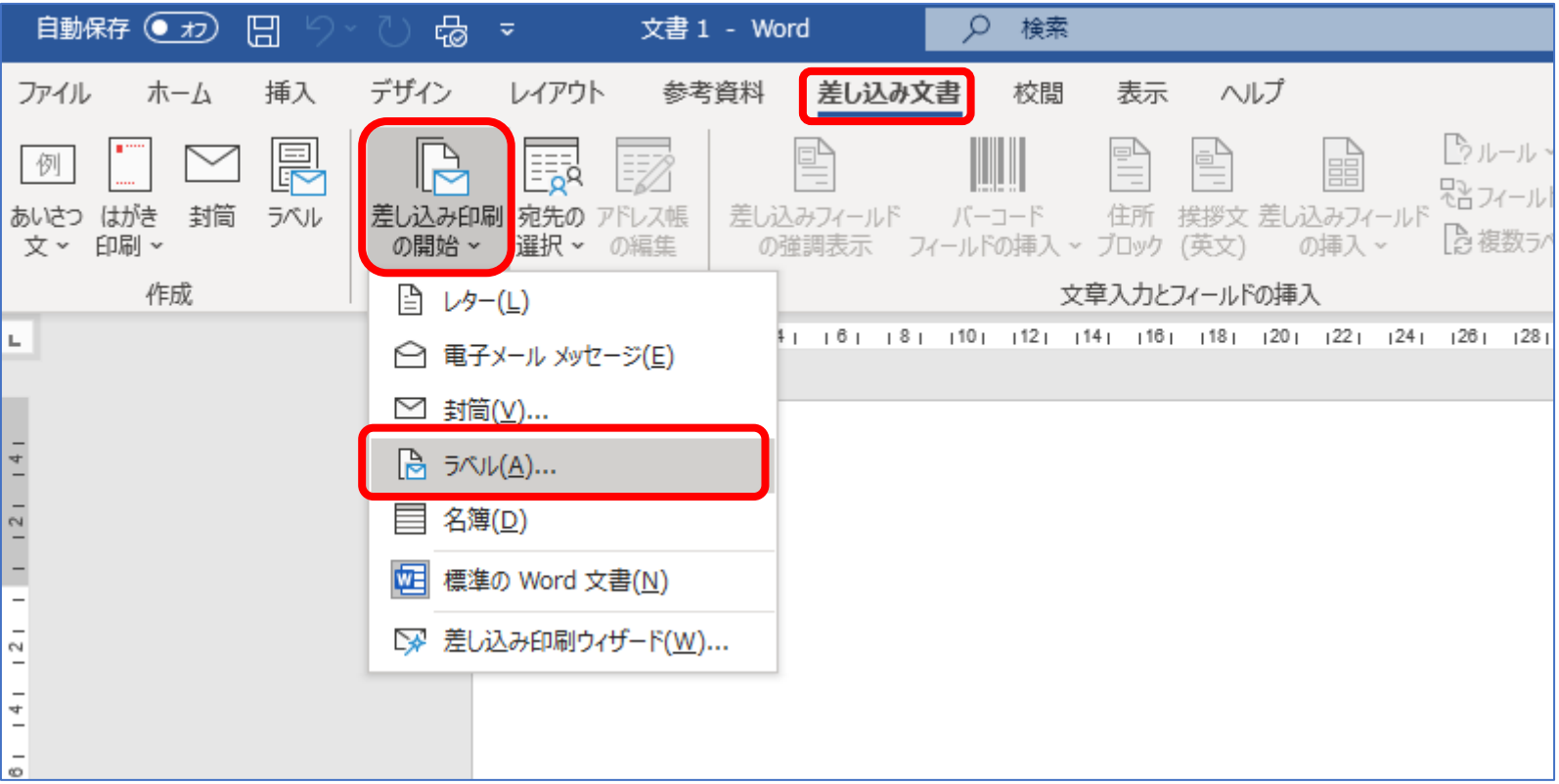

## **ラベル用紙を設定**

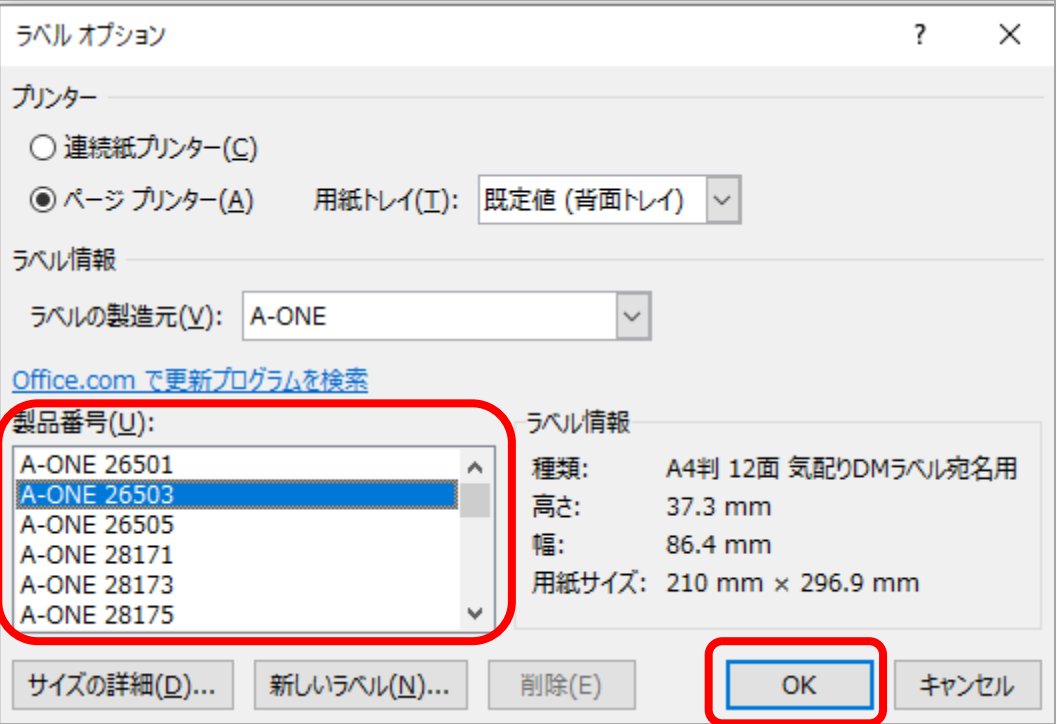

#### **宛名の選択→既存のリストを使用**

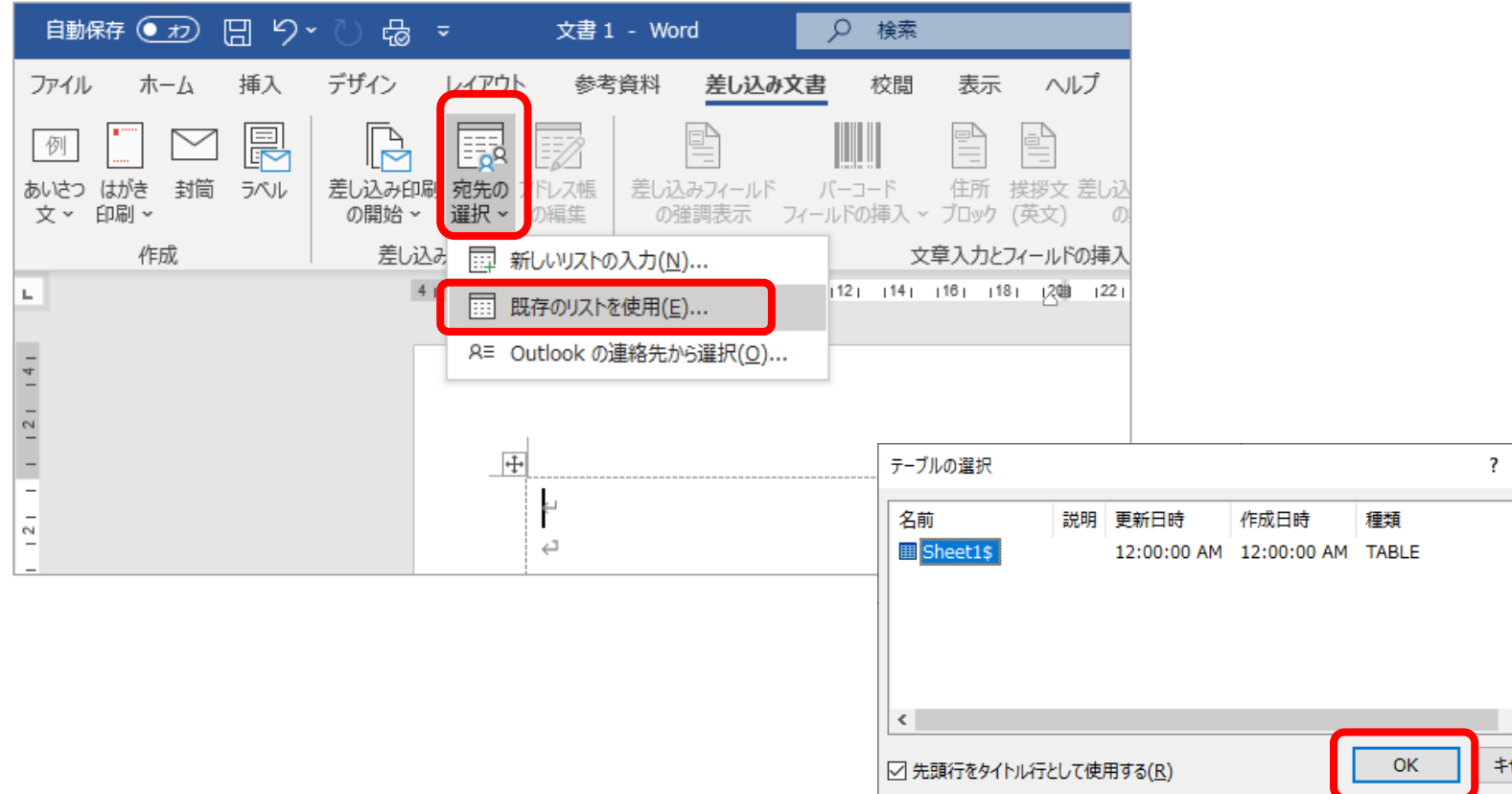

 $\,$ 

キャンセル

 $\times$ 

## **差し込みフィールドの挿入**

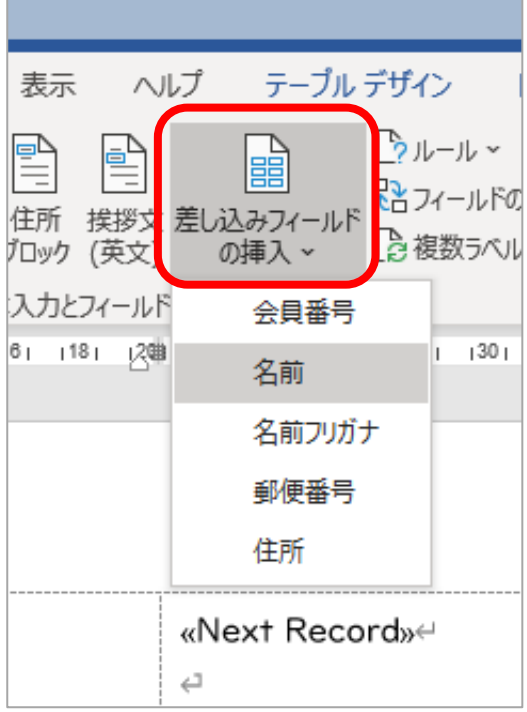

\_\_\_\_\_\_\_\_\_\_\_\_\_\_\_\_

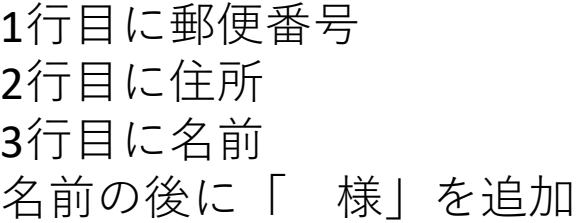

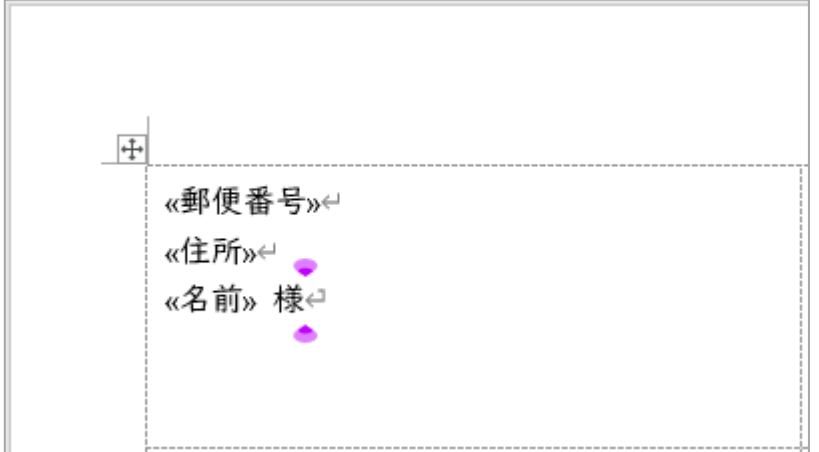

#### **結果のプレビュー を押すと実 データが表示される**

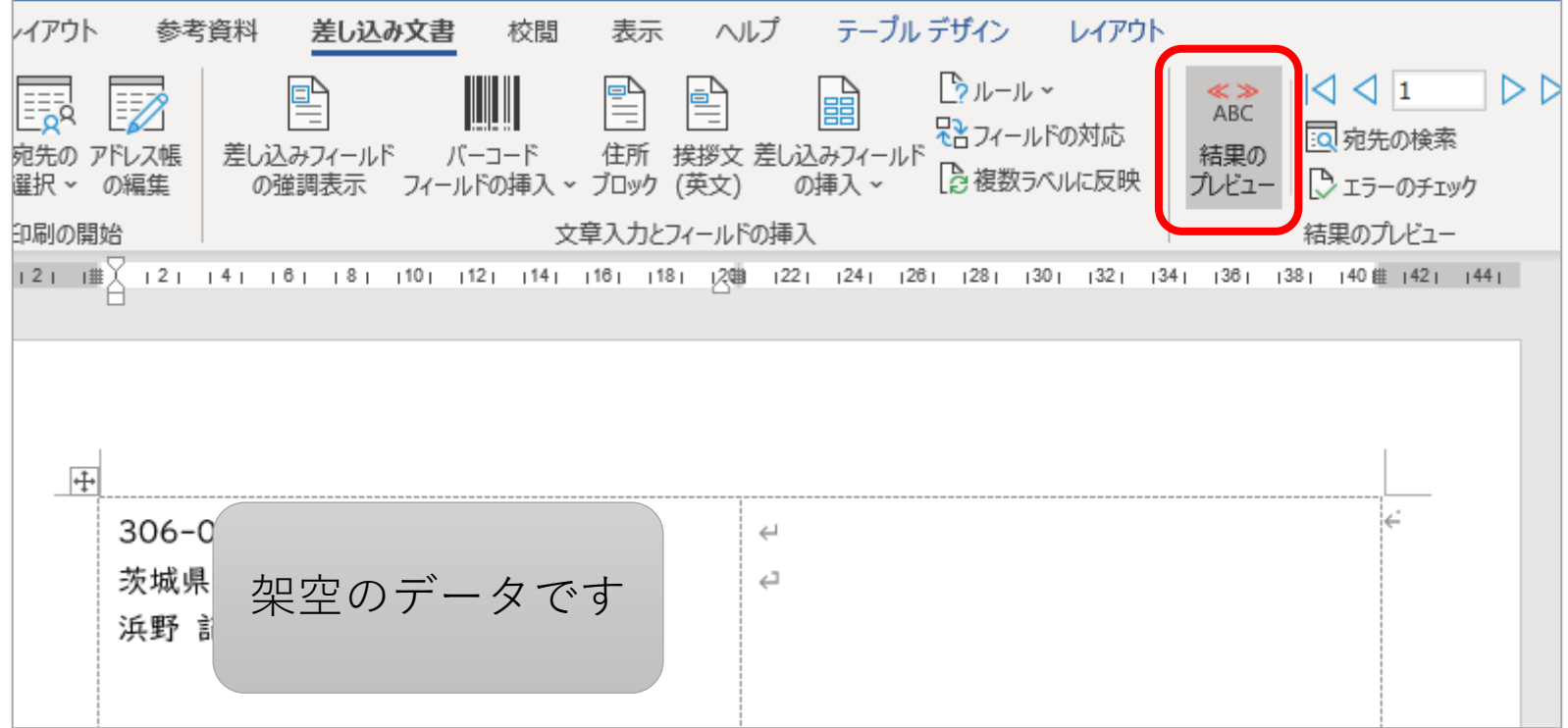

#### **複数ラベルに反映を押すと全 データが挿入される**

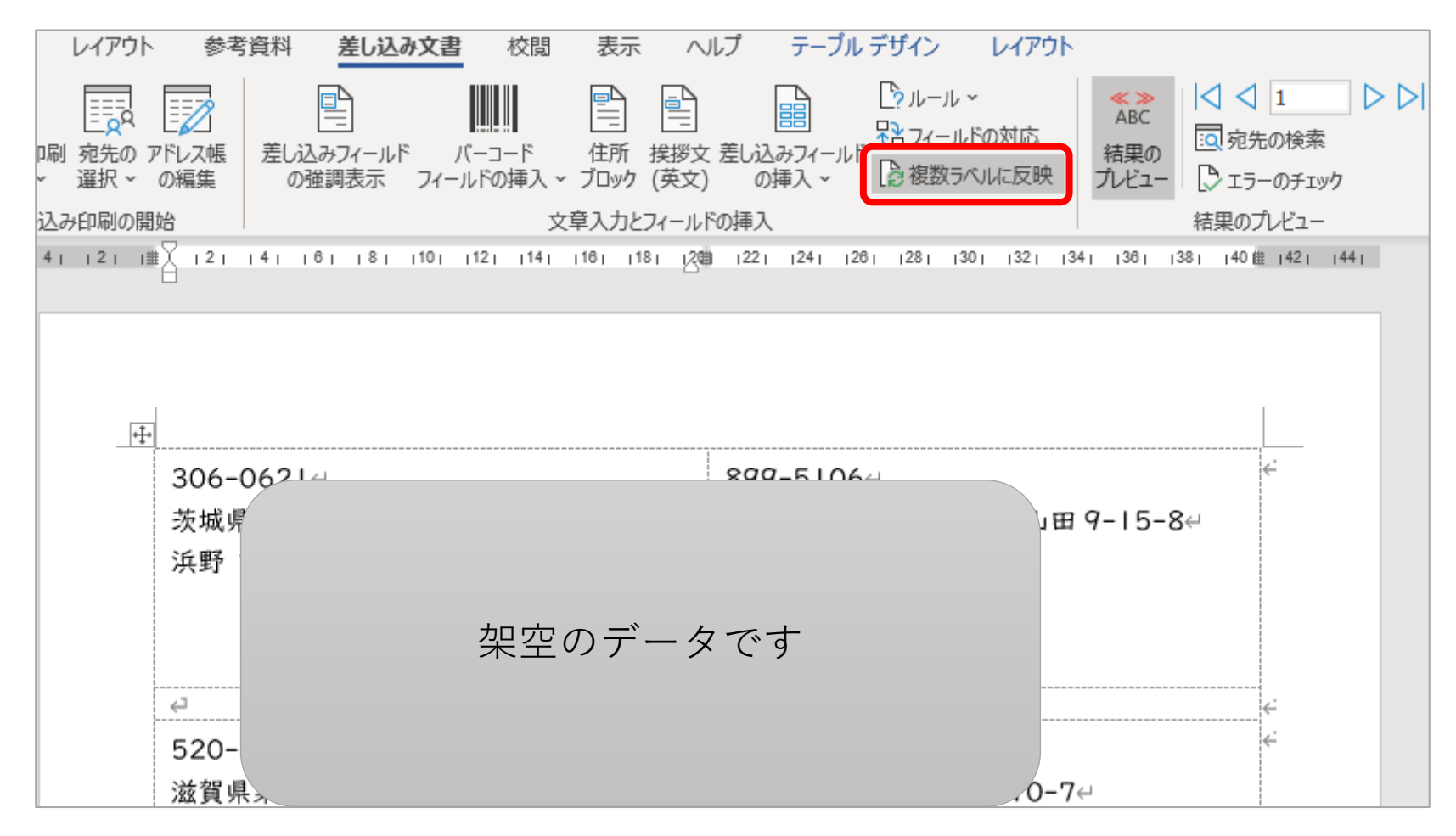

# **完了と差し込み→文書の印刷**

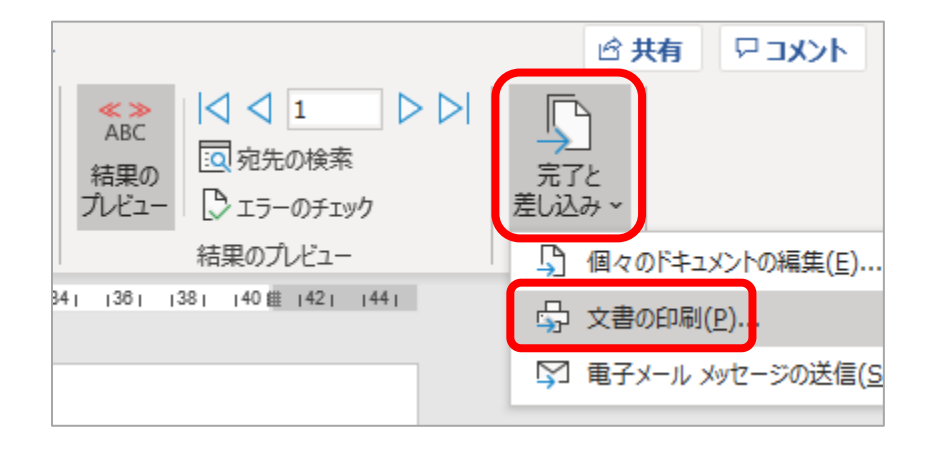

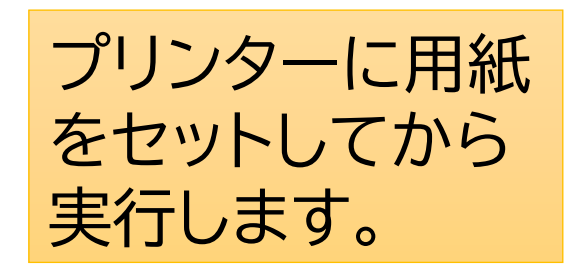

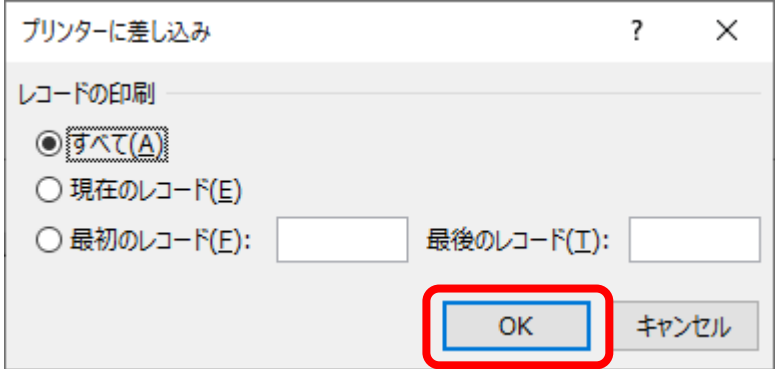

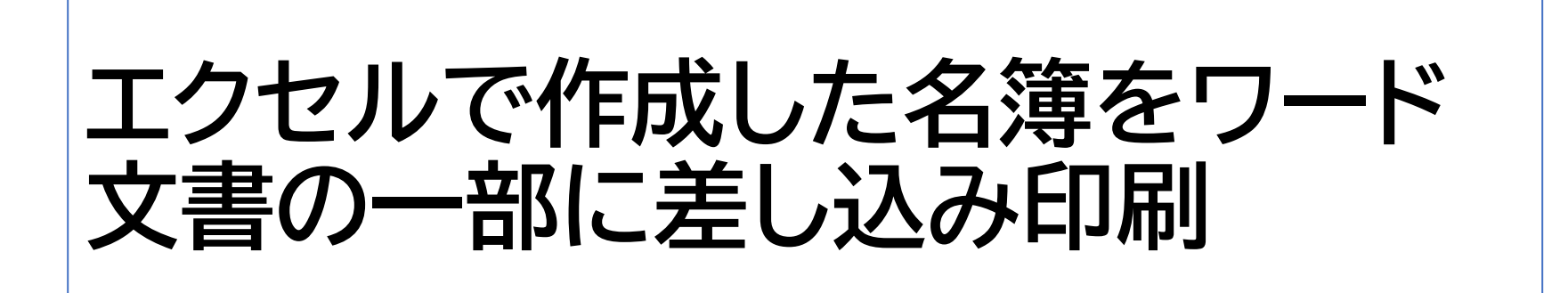

ワードで作成する通知文書の宛名(個人名)をエクセルデータの会員 名簿から差し込んで印刷するという例

### **ワードで通知文書を作成する**

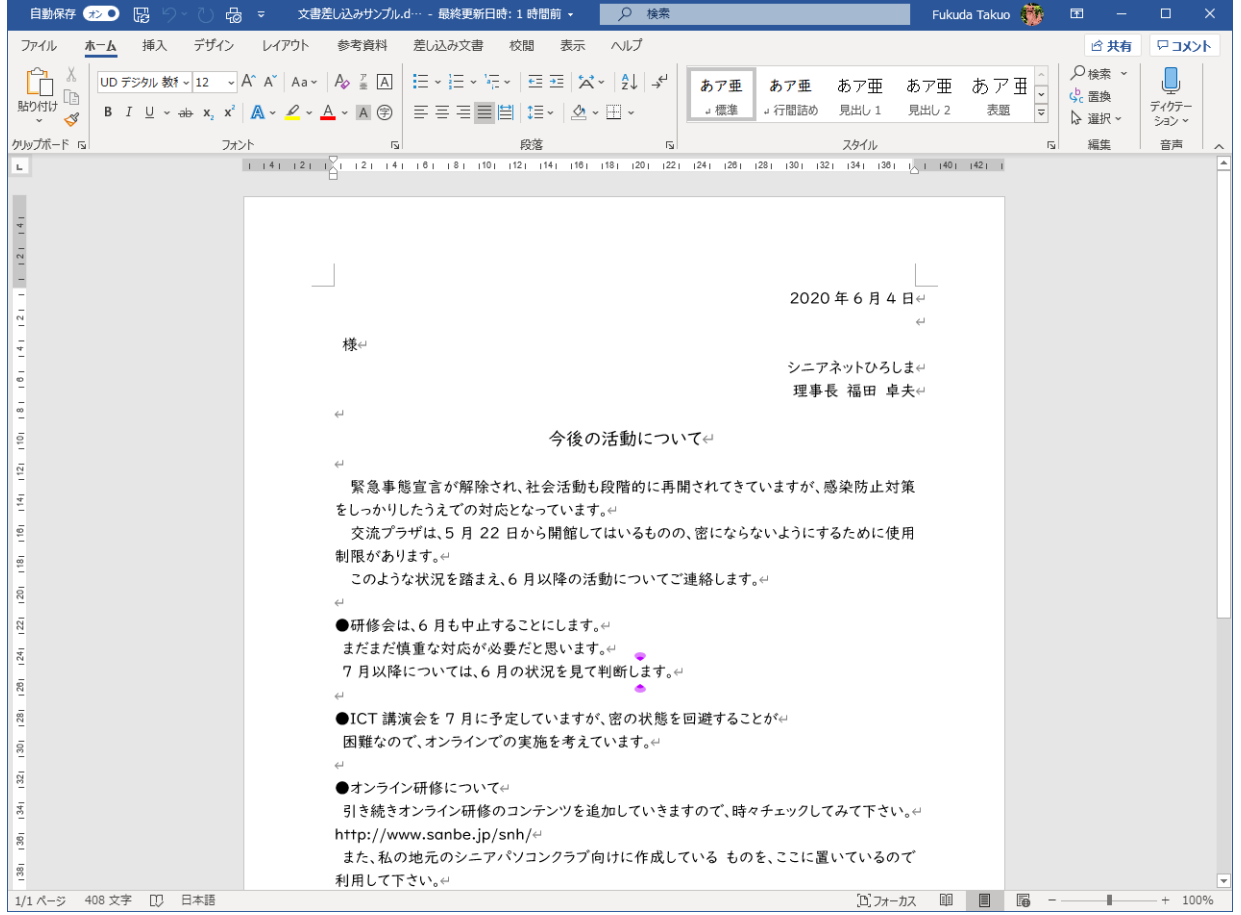

#### **宛先の選択→既存のリストを利用→エ クセルファイルを選択**

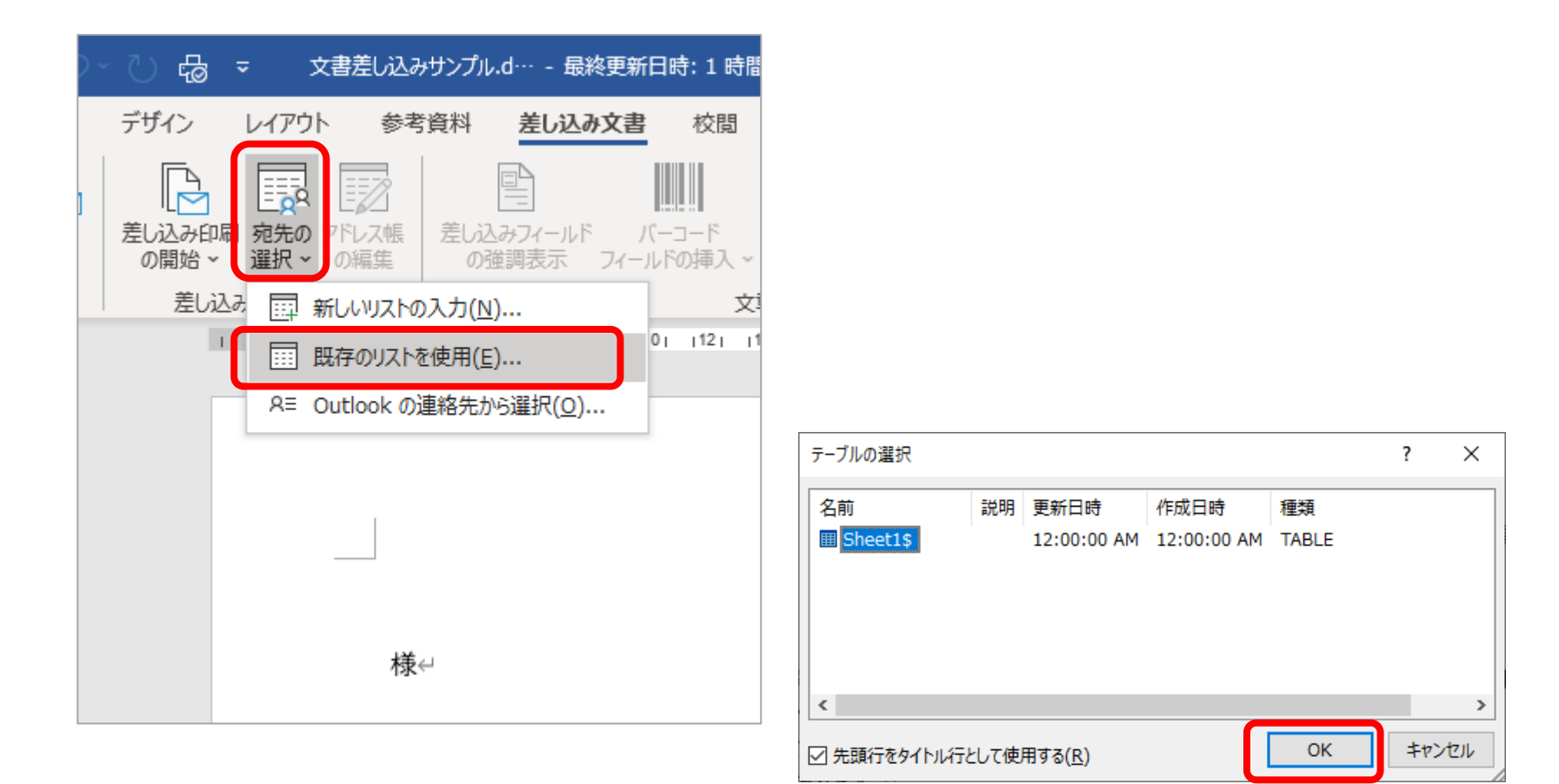

#### **差し込みフィールドの挿入→名前**

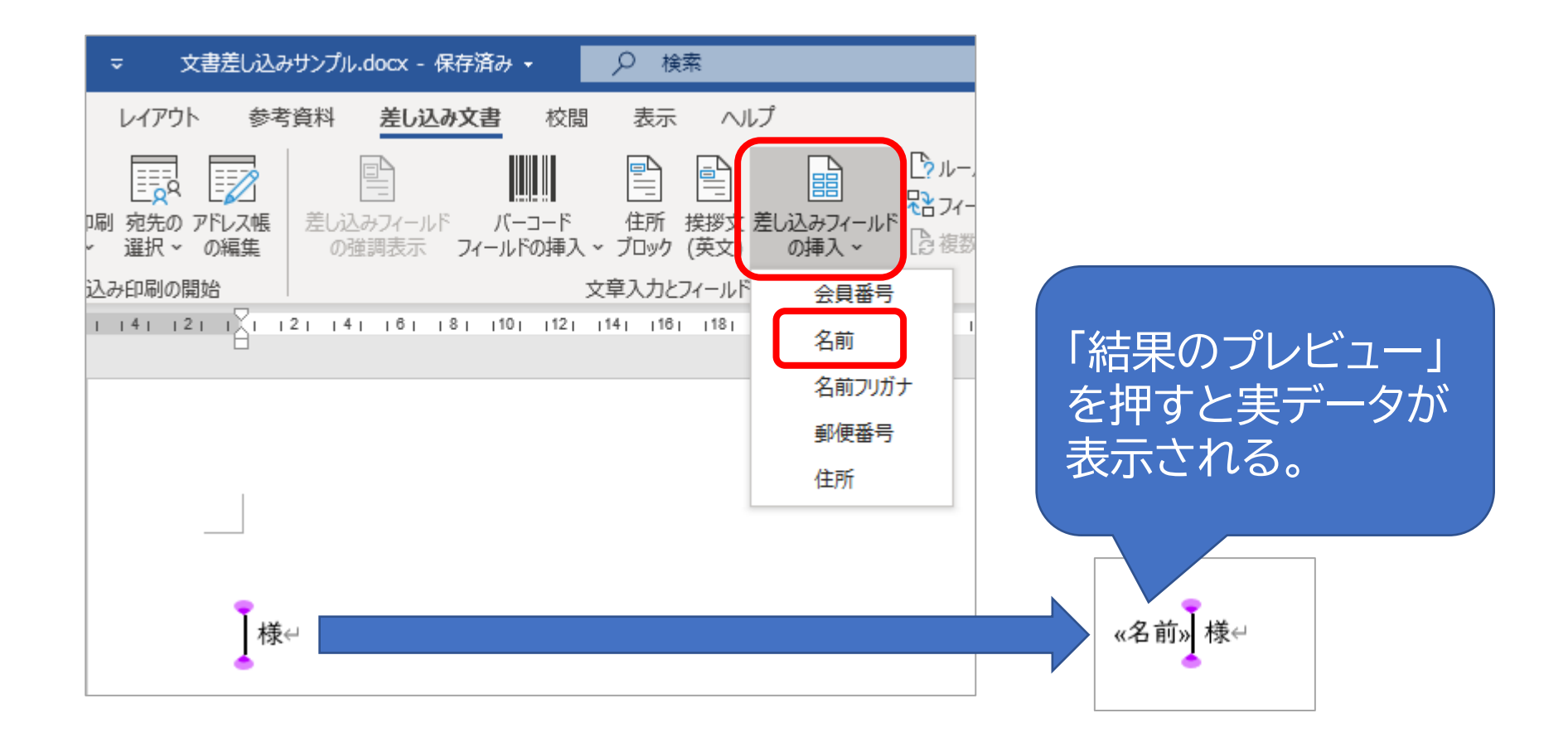

# **完了と差し込み→文書の印刷**

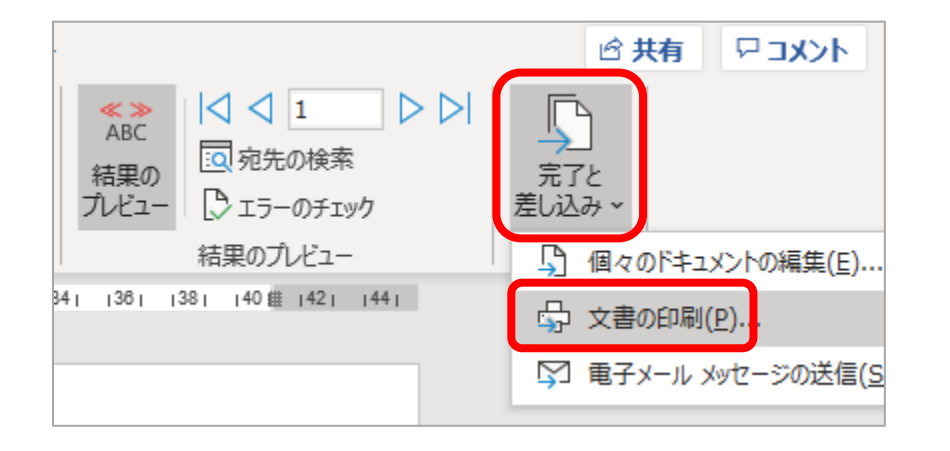

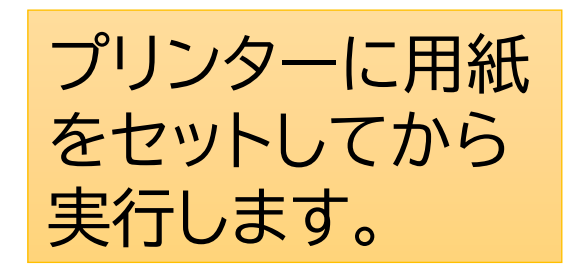

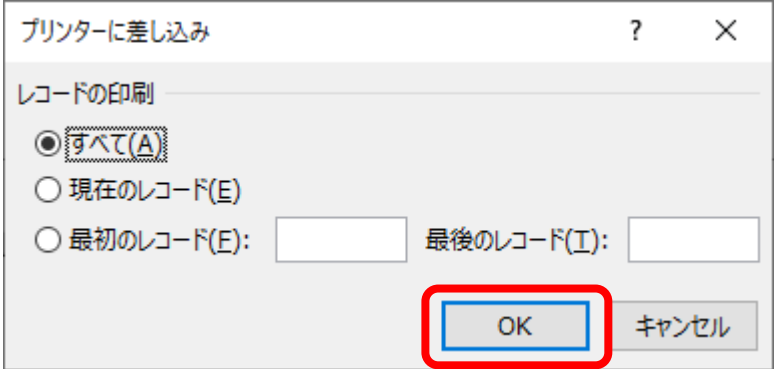